## Disabling AGC (Automatic Gain Control) in Zoom

AGC is handy for a voice call as it levels the volume of all the speakers. However, it wreaks havoc with music as it tends to map pp up to mf, and ff down to mf. AGC wipes out the dynamics.

The default Zoom settings place AGC on. Here's how to turn it off:

Starting at the login screen, click on your initials in the upper right hand corner. The red arrow points to where you'll click:

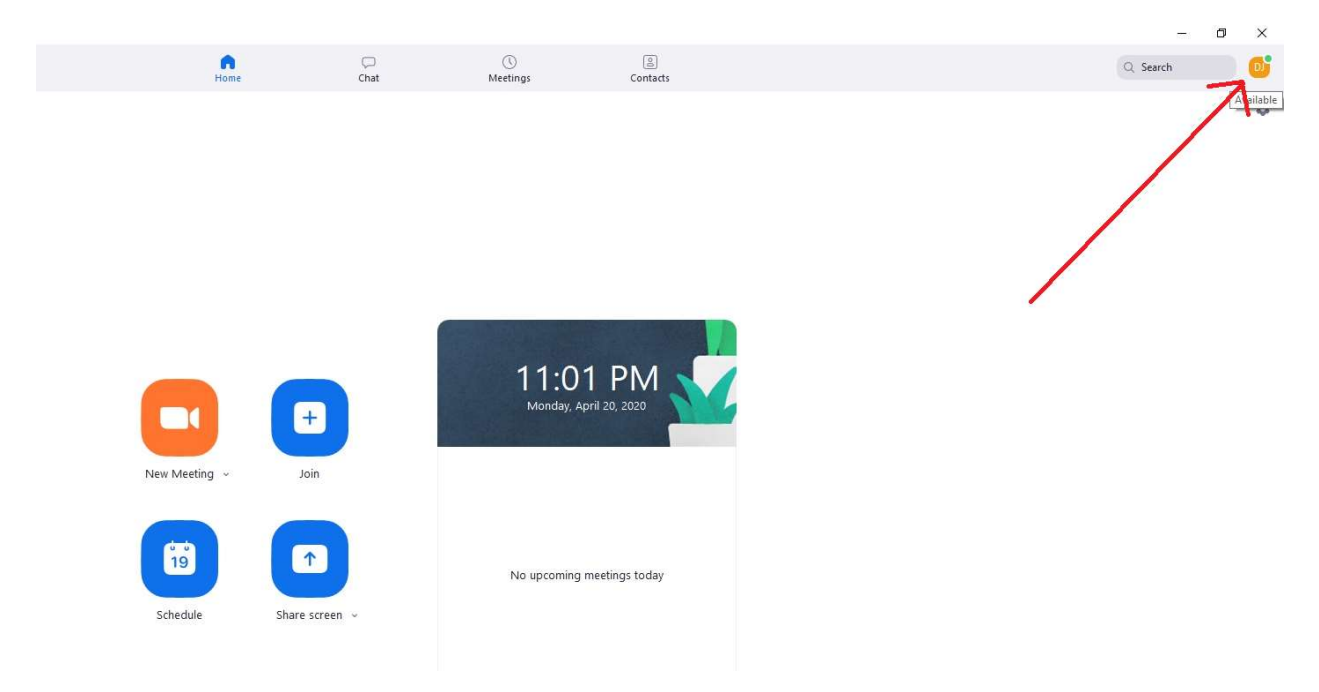

This brings you to this next screen. Click on Settings:

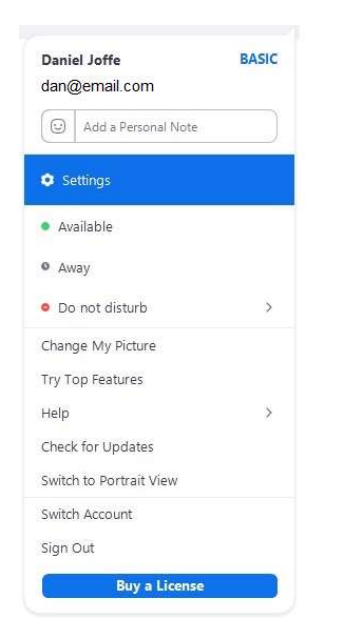

Which brings you to this screen:

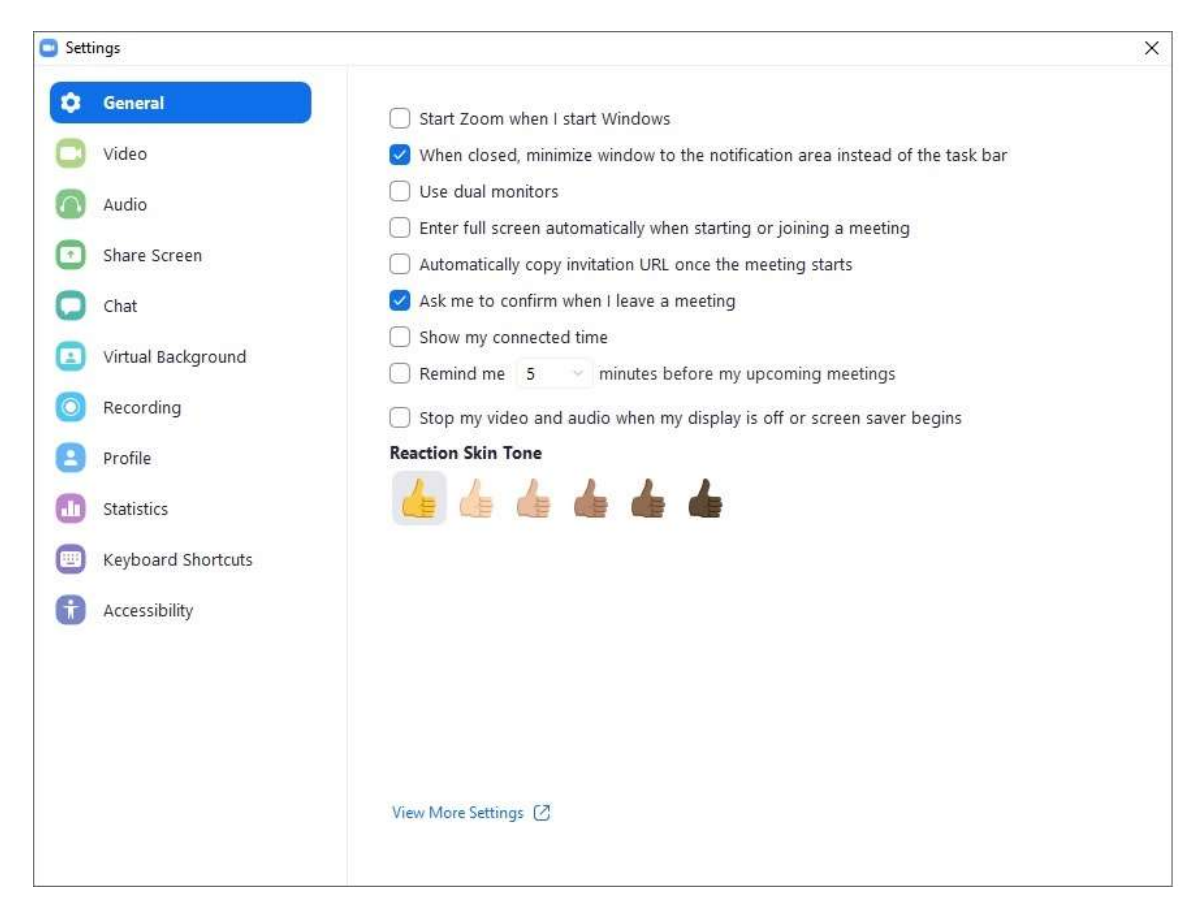

Now click Audio:

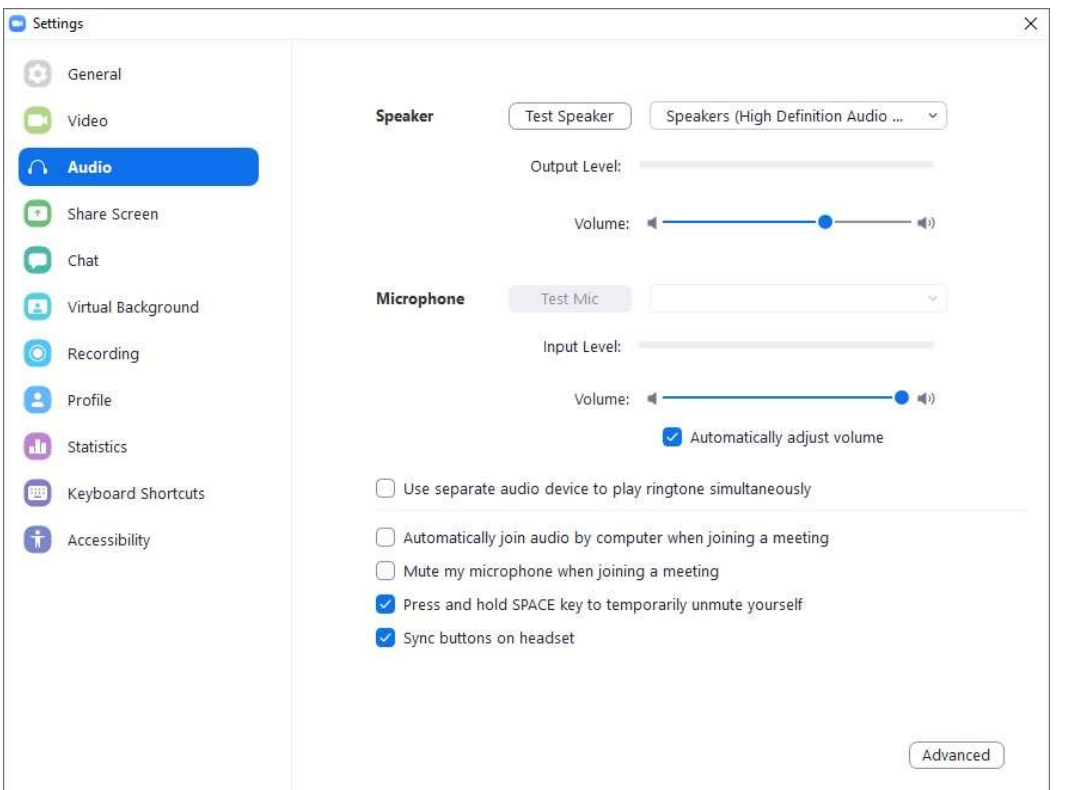

And click on Automatically adjust volume. That will turn off the both the blue check box and the AGC, as shown in the next picture:

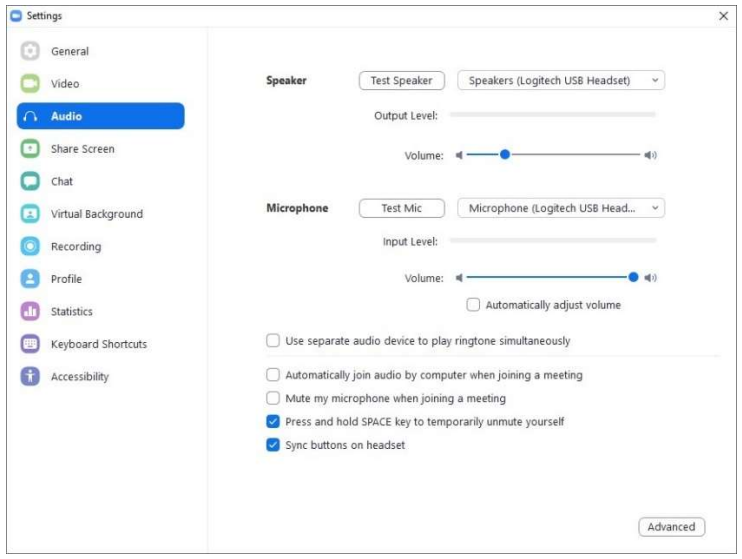

That's all you need to do. Now, you could go farther and disable the background noise cancelling, as these might also do funny things. Click the advanced button in the above screen to bring up the screen shown below:

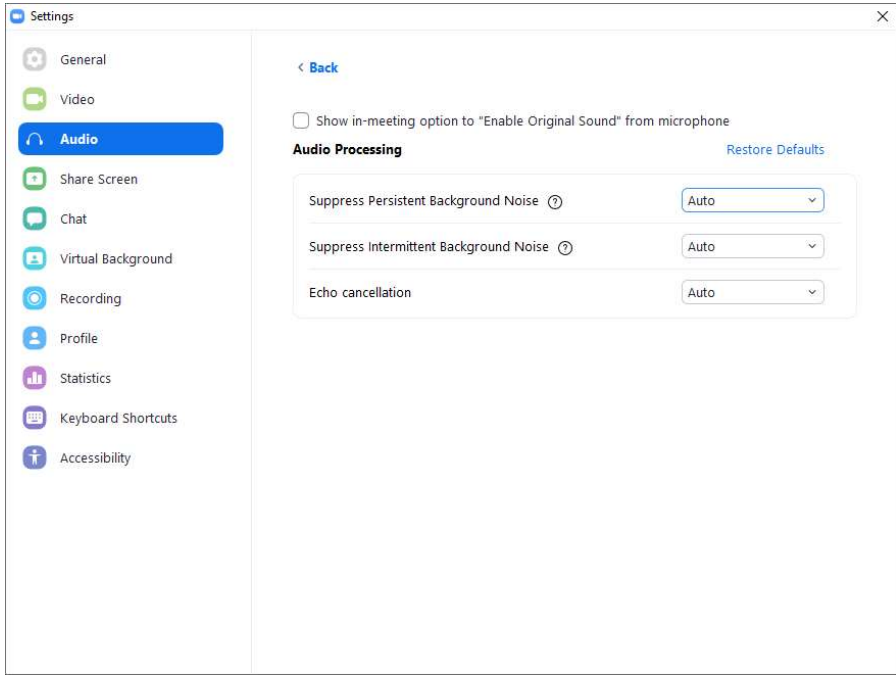

Click both suppress persistent background noise and suppress intermittent background noise (they say Auto above), and choose the drop-down item that says "disabled", as shown below:

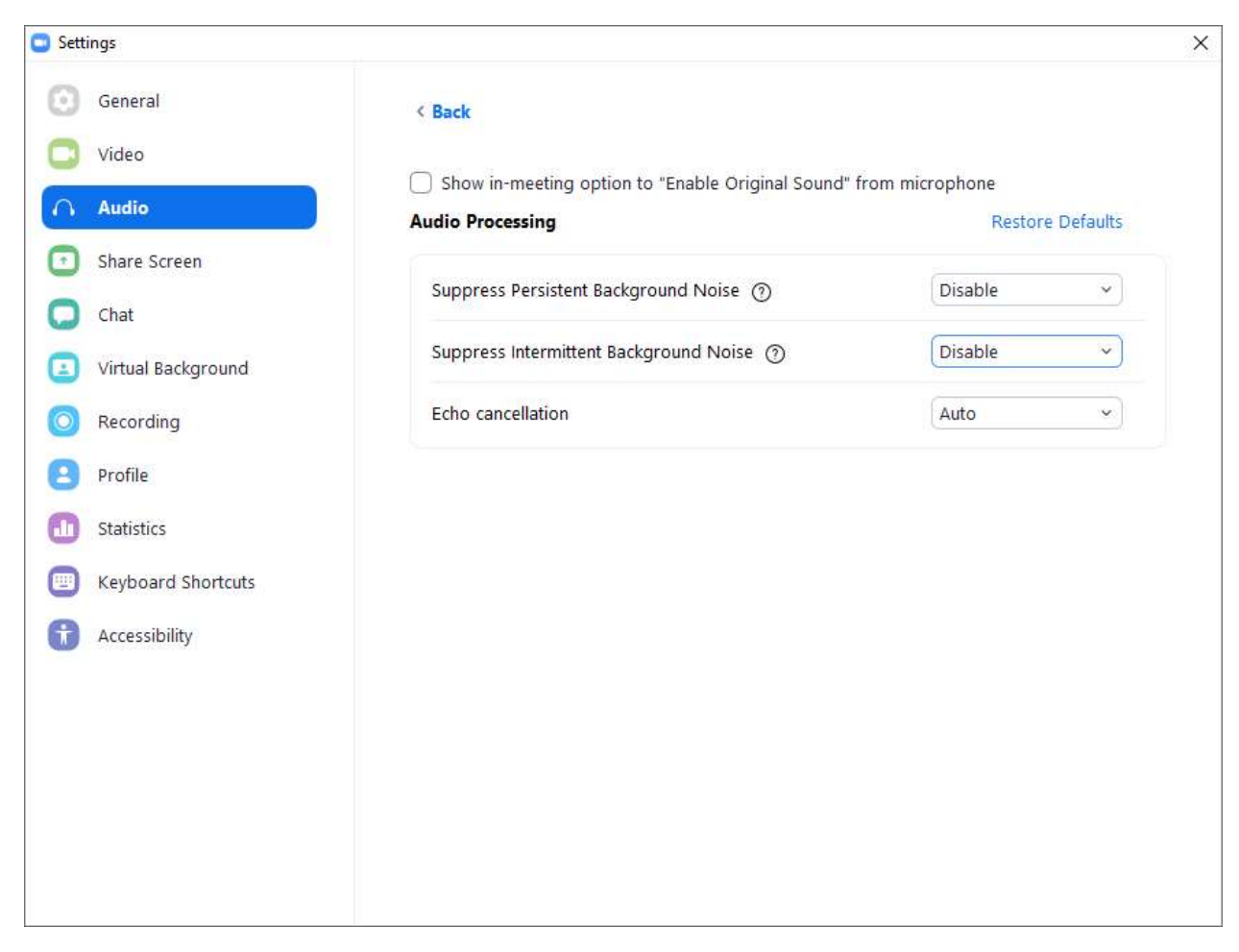

You will have to adjust the volume control and/or the distance to the microphone to get the volume capture into a good range for the computer, but the AGC action should be disabled, and you'll be able to hear the loudness difference as you crescendo or diminuendo.

Dan Joffe

April 20, 2020